# YOUR YEALINK T54W DESK PHONE

# Solutions Made Easy.

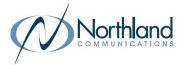

# **Key Descriptions**

**Softkeys** - Accesses the feature/function that appears on the display above them. Softkeys change based on the state of the phone: idle, on a call, in a menu, etc.

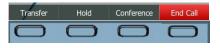

- Headset Key Toggles the headset on/
  off. LED glows green when headset is in
  use.
- Mute Key Tap to mute or unmute the speaker, handset or headset.
- Message Key Use to access your voicemail.
- Hold Key Press once to place a call on hold. Press again to retrieve call.
- Redial Key Displays a list of recently called numbers and allows you to redial from the list
- Transfer Key Transfers a call to another number (internal or external).
  - Speaker Key Toggles the speaker on/ off. LED glows green when speaker is active.
- **Volume Key -** Tap to adjust ringer, speaker,

  thandset or headset volume.

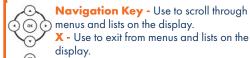

# **Call Handling**

## Blind Transfer

- 1. Press TRANSFER Key.
- Enter the number you want to transfer to and press the TRANSFER Key again - immediately.

### **Announced Transfer**

- 1. Press the TRANSFER Key.
- 2. Enter the number you want to transfer to, press the CALL Softkey and wait for the person to answer.
- 3. Announce the call and press the TRANSFER Key again.

### Transfer to Voicemail

- 1. Press the TRANSFER Key.
- 2. Dial \*99 and the extension number.
- 3. Press the TRANSFER Key again immediately.

## **Conference Call**

- 1. Press the CONFERENCE Softkey.
- Enter the second number and press the CALL Softkey.
- 3. Wait for the person to answer and announce the conference
- 4. Press the CONFERENCE Softkey again.
- 5. Repeat to add additional parties.

#### Park a Call

- To place a call on Park, with the caller on the line, press an available PARK key. Key flashes red.
- 2. To retrieve a parked call, press the applicable PARK Key.

## Do Not Disturb (DND)

- 1. To activate Do Not Disturb, press the DND Softkey.
- 2. The telephone screen will display a DND Icon in the Status Bar.
- 3. To deactivate DND, press the DND Softkey again.

# YOUR VOICEMAIL

# Solutions Made Easy.

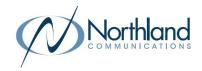

## **LOG IN TO VOICEMAIL**

# From any internal extension:

- + Dial \*99 (Pressing the MESSAGE Key, logs you in to VISUAL VOICE for that account).
- + Enter your 10-digit telephone number and press the # key.
- + Enter your password (temporary password provided by your System Administrator) and press the # key.
- + Follow the voice prompts.

NOTES: If Fast Login has been enabled, you will not be asked to enter your telephone number. From your own phone, enter your password and press # when prompted.

If logging in from another account phone that has Fast Login enabled, press \* and enter your 10-digit telephone number, press #, enter your password and press #.

Pressing the MESSAGE Key on any phone, logs you in to VISUAL VOICE for that account.

## From any external telephone:

- + Dial: 315-671-0031 (Syracuse) or 315-624-9994 (Utica).
- + Enter your 10 digit telephone number and press the # key.
- + Enter your password (temporary password provided by your System Administrator) and press the # key.
- + Follow the voice prompts.

# **COMMON VOICEMAIL COMMANDS**

| From the Main Menu                        |   | While Listening to Messages |           |
|-------------------------------------------|---|-----------------------------|-----------|
| Listen to messages                        | 1 | Repeat                      | - 1       |
| Leave a message for another user          | 2 | Save                        | 2         |
| Work with personal greetings              | 3 | Erase                       | 3         |
| Mailbox settings                          | 4 | Reply                       | 4         |
| Get Deleted Messages                      | 6 | Increase Message Volume     | 6         |
| Switch Account (log into another account) | 7 | Next Message                | #         |
| Help menu                                 | 0 | Back Up 5 seconds           | <b>77</b> |
|                                           |   | Forward 5 seconds           | 99        |

NOTES: Star (\*) will always back you up to the previous menu.

When listening to a greeting, pound (#) will bypass the user's personal greeting.

# **CommPortal for Web**

CommPortal is an interactive web page that allows you to access and manage your call service, settings and voicemail for your account phone. Your system administrator will provide you with a temporary password.

To log into CommPortal, go to: https://bucommportal.northland.net